# **arch-installer Documentation**

*Versão latest*

**02 abr., 2020**

### Conteúdo

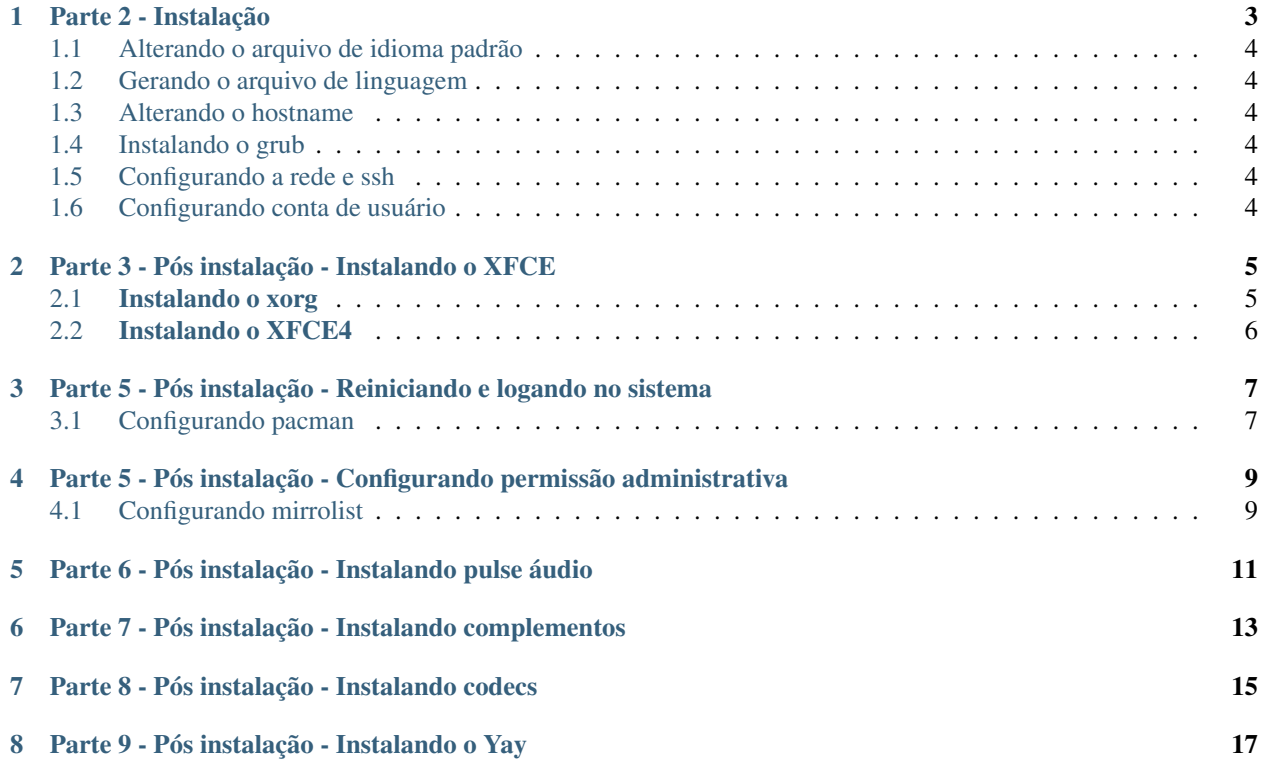

ping google.com

Como pode perceber estamos usando o sfdisk esse tipo de particionamento é pouco convencional, e o único motivo por tê-lo adotado nesse post foi devido a sua simplicidade e eficácia na criação de partições, porém você pode usar o seu preferido, seja cfdisk, parted, fdisk. . . . e tantos outros.

```
fdisk -l
```

```
echo 'size=1GB, type=83, bootable
size=8GB, type=83
size=11GB, type=83' | sfdisk /dev/sda
```
Optamos por utilizar o EXT4 em todas as três partições do disco /dev/sda, criamos um label -L para facilitar a idenfiticação das partições numa futura manutenção.

```
mkfs.ext4 /dev/sda1 -L boot
```
mkfs.ext4 /dev/sda2 -L sistema

```
mkfs.ext4 /dev/sda3 -L usuario
```
Assim ficou nossa tabela de particionamento

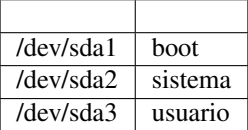

Montando as partições para utilizamos no arch-root

mount /dev/sda2 /mnt

mkdir /mnt/home /mnt/boot

mount /dev/sda1 /mnt/boot

mount /dev/sda3 /mnt/home

#### Parte 2 - Instalação

<span id="page-6-0"></span>O pacstrap instala pacotes no novo diretório raiz especificado. Se não houver pacotes especificados, o pacstrap usará o grupo «base», mas adicionaremos também o grupo base-devel.

pacstrap /mnt base base-devel openssh wget

O genfstab gera saída adequada contendo as partições montadas acima no arquivo /etc/fstab .

genfstab -U /mnt >> /mnt/etc/fstab

O arch-root , assim como o chroot é uma operação que muda o diretório root do processo corrente e de seus processos filhos. Um programa que é executado em chroot em um outro diretório não pode acessar arquivos fora daquele diretório, e o diretório é chamado de «prisão chroot» .

```
arch-chroot /mnt bash
```
Definindo a senha do root

passwd root

Por comodidade remova o arquivo localtime, não se preocupe, vamos criá-lo logo em seguida com a localização específica.

```
rm /etc/localtime
```
ln -sf /usr/share/zoneinfo/America/Sao\_Paulo /etc/localtime

```
hwclock --systohc --utc
```
#### <span id="page-7-0"></span>**1.1 Alterando o arquivo de idioma padrão**

sed -i s/\#pt\_BR.UTF-8/pt\_BR.UTF-8/g locale.gen

#### <span id="page-7-1"></span>**1.2 Gerando o arquivo de linguagem**

locale-gen

echo LANG=pt\_BR.UTF-8 > /etc/locale.conf

export LANG=pt\_BR.UTF-8

#### <span id="page-7-2"></span>**1.3 Alterando o hostname**

echo alfabech > /etc/hostname

#### <span id="page-7-3"></span>**1.4 Instalando o grub**

pacman -S grub

grub-install /dev/sda

grub-mkconfig -o /boot/grub/grub.cfg

#### <span id="page-7-4"></span>**1.5 Configurando a rede e ssh**

systemctl enable dhcpcd

systemctl enable sshd

#### <span id="page-7-5"></span>**1.6 Configurando conta de usuário**

Nesse momento criamos o usuário marcos, com permissão para alguns grupos como vídeos, eles são necessários para que este usuário possa utilizar a interface gráfica sem maiores problemas.

sudo useradd -m -G sys, lp, network, video, optical, storage, scanner, power, wheel marcos

passwd usuario

Nesse momento basicamente já temos o sistema instalado, inclusive já podemos reiniciá-lo caso necessário.

### Parte 3 - Pós instalação - Instalando o XFCE

<span id="page-8-0"></span>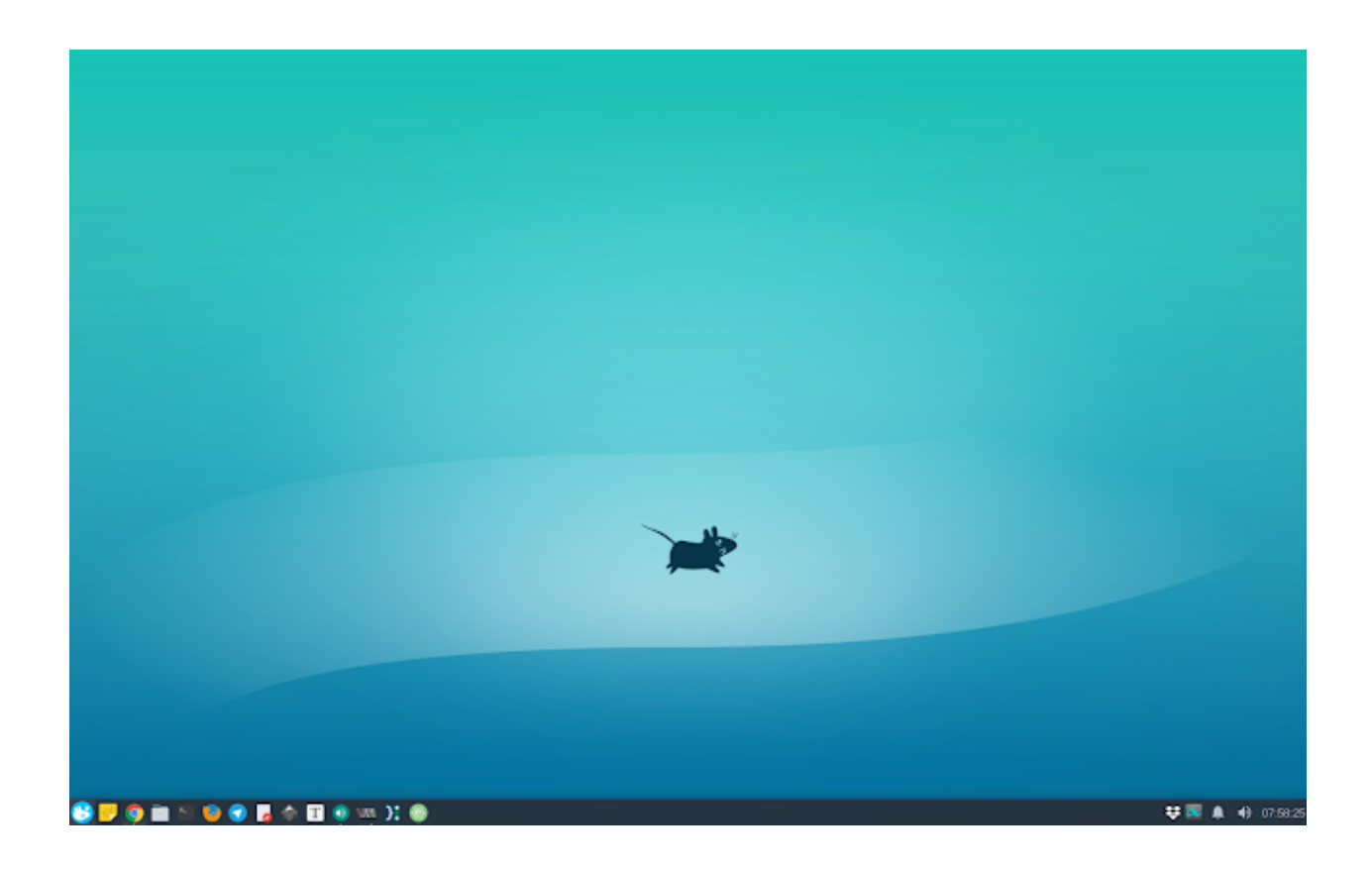

### <span id="page-8-1"></span>**2.1 Instalando o xorg**

pacman -Syu xorg xorg-server xorg-xinit

#### <span id="page-9-0"></span>**2.2 Instalando o XFCE4**

Optamos por instalar o XFCE caso queira utilizar outro ambiente fique a vontade.

pacman -S xfce4 xfce4-goodies xf86-video-intel

pacman -S lxdm nautilus xdg-user-dirs ttf-dejavu ttf-droid

```
sudo sed -i /etc/lxdm/lxdm.conf \
      -e 's;^# session=/usr/bin/startlxde;session=/usr/bin/startxfce4;g'
```
systemctl enable lxdm

#### <span id="page-10-0"></span>Parte 5 - Pós instalação - Reiniciando e logando no sistema

exit

umount /mnt

umount /mnt/home

umount /mnt/boot

reboot

# Parte 4 - Pós instalação - Configurando o Pacman

#### <span id="page-10-1"></span>**3.1 Configurando pacman**

Utilizamos o sed para habilitar os repositórios multilib e multilib-testing, também habilitamos o grupo wheel como administradores.

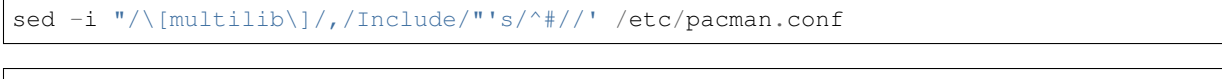

sed -i "/\[multilib-testing\]/,/Include/"'s/^#//' /etc/pacman.conf

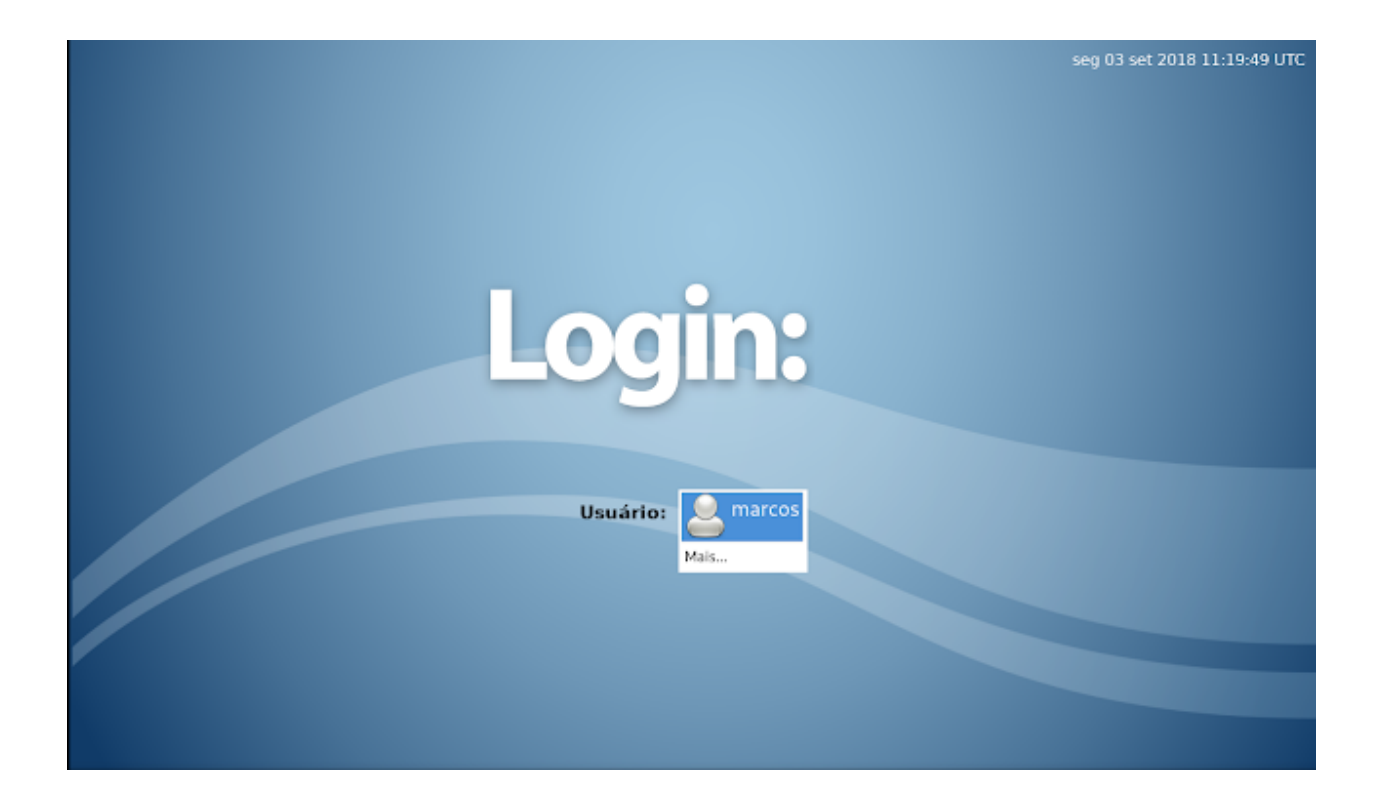

<span id="page-12-0"></span>Parte 5 - Pós instalação - Configurando permissão administrativa

sed -i s/\# %wheel/%wheel/g /etc/sudoers

#### <span id="page-12-1"></span>**4.1 Configurando mirrolist**

O Reflector é um script que recupera a última lista de espelhos da página MirrorStatus, filtrar os espelhos mais atualizados, classificá-os por velocidade e sobrescreve o arquivo /etc/pacman.d/mirrorlist.

```
sudo pacman -S reflector
reflector --verbose --latest 5 --sort rate --save /etc/pacman.d/mirrorlist
```
<span id="page-14-0"></span>Parte 6 - Pós instalação - Instalando pulse áudio

```
pacman -Syu alsa-{utils,plugins,plugins,firmware} \
                     pulseaudio pulseaudio-{equalizer,alsa}
```
## CAPÍTULO<sup>6</sup>

<span id="page-16-0"></span>Parte 7 - Pós instalação - Instalando complementos

Instalando demais aplicações como vlc, openssh, compactadores.

```
pacman -Syu openssh \
                     exfat-utils \
                     vlc \
                     tar \
                     unzip \
                     p7zip \
                     unrar \
                     rsync \
                     file-roller \
                     go \
                     git
                     screenfetch \
                     archlinux-keyring
```
### <span id="page-18-0"></span>Parte 8 - Pós instalação - Instalando codecs

#### Para mais codes, visite o wiki.<sup>[1](#page-18-1)</sup>

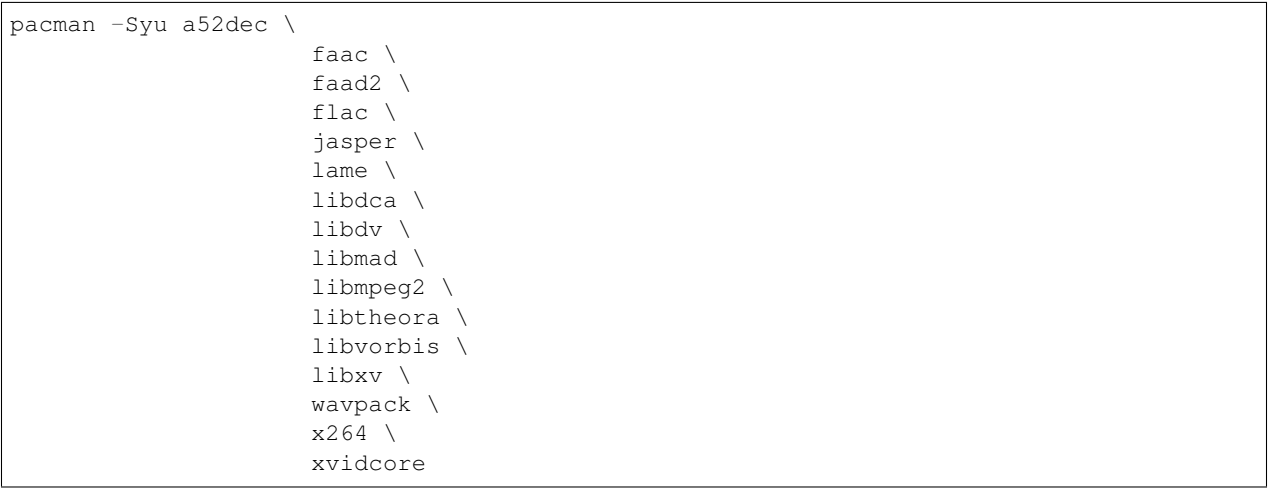

<span id="page-18-1"></span><sup>1</sup> <https://wiki.archlinux.org/index.php/Codecs>

## CAPÍTULO<sup>8</sup>

Parte 9 - Pós instalação - Instalando o Yay

<span id="page-20-0"></span>Yet another Yogurt - An AUR Helper written in Go.<sup>[2](#page-20-1)</sup>

git clone https://aur.archlinux.org/yay.git

cd yay/

makepkg -si

<span id="page-20-1"></span><sup>2</sup> <https://github.com/Jguer/yay>